## **MeshChat AREDN. Aggiornamento.** *by I3RKE*

In un mio precedente articolo ho avuto modo di descrivere questo tool, a mio avviso, molto utile per chattare KtK e scambiare files, ed usufruibile all' interno della rete AREDN . La versione precedente, che alcuni hanno installato, ha dei limiti per quanto concerne la memoria a disposizione dove salvare le chats ed i messaggi. Infatti tale versione consiste in una applicazione che si installa in ogni nodo e del nodo stesso usa la memoria.

Per migliorare la capacità di memoria e le prestazioni, soprattutto nello scambio di grossi files, si è preferito optare per un server dove far girare l' applicazione e memorizzare i messaggi, usando la memoria del nodo solo per un' applicazione leggera che consente al nodo dove è installata di effettuare il link con il server.

Ho utilizzato, come server collegato sul mio nodo, un Raspberrypi 3B+ con una SD card di 8 GB, dei quali 4 sono dedicati alla memorizzazione dei messaggi. Quando un utente effettua il link con il server semplicemente cliccando sul link del servizio "arivvchat" presente sul mio nodo, entra nella maschera della chat con il proprio nominativo e la visualizza.

Sono possibili 2 attività: Chat e Scambio files. Per la chat semplicemente si scrive il messaggio entro la finestra "New message" e si invia con "Send". Nel corpo del messaggio bisogna mettere il nome o nominativo del destinatario. Nella parte DX c'è l'elenco dei partecipanti alla chat.

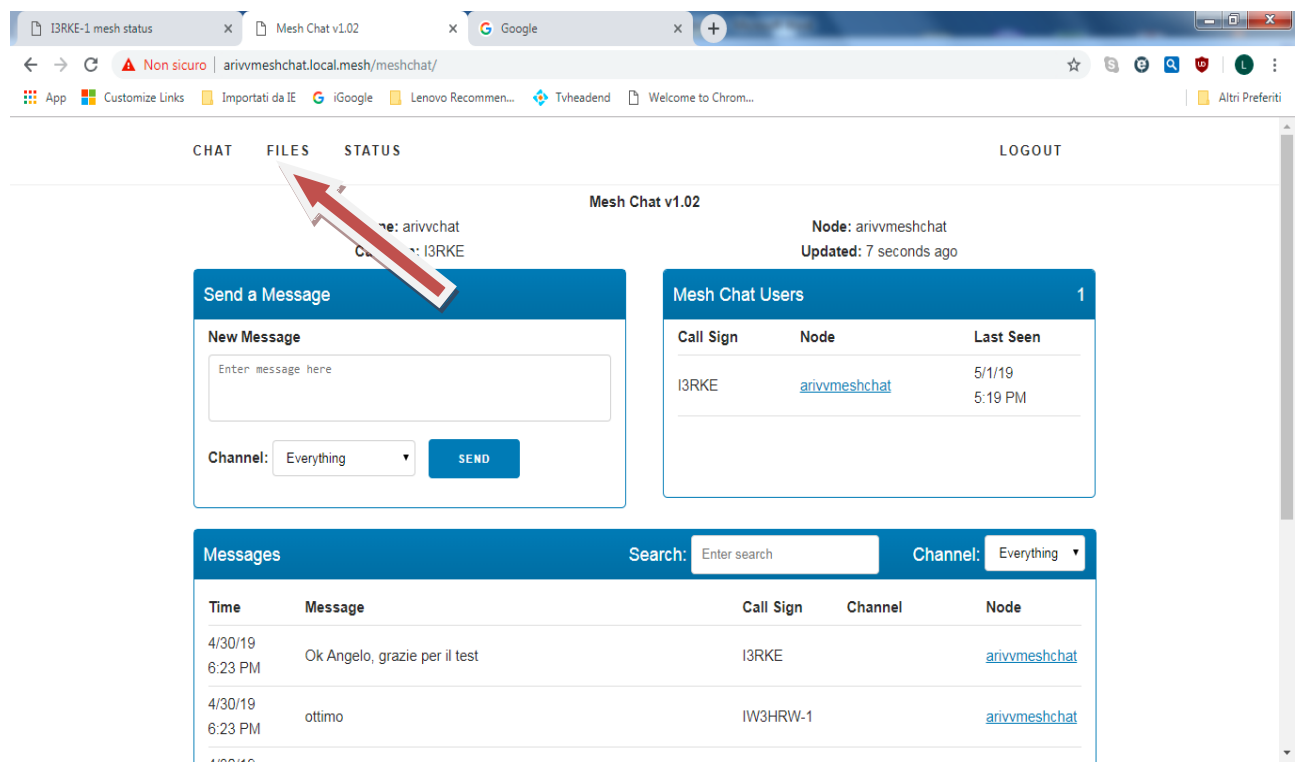

Cliccando su "FILES" si accede alla maschera per lo scambio di files:

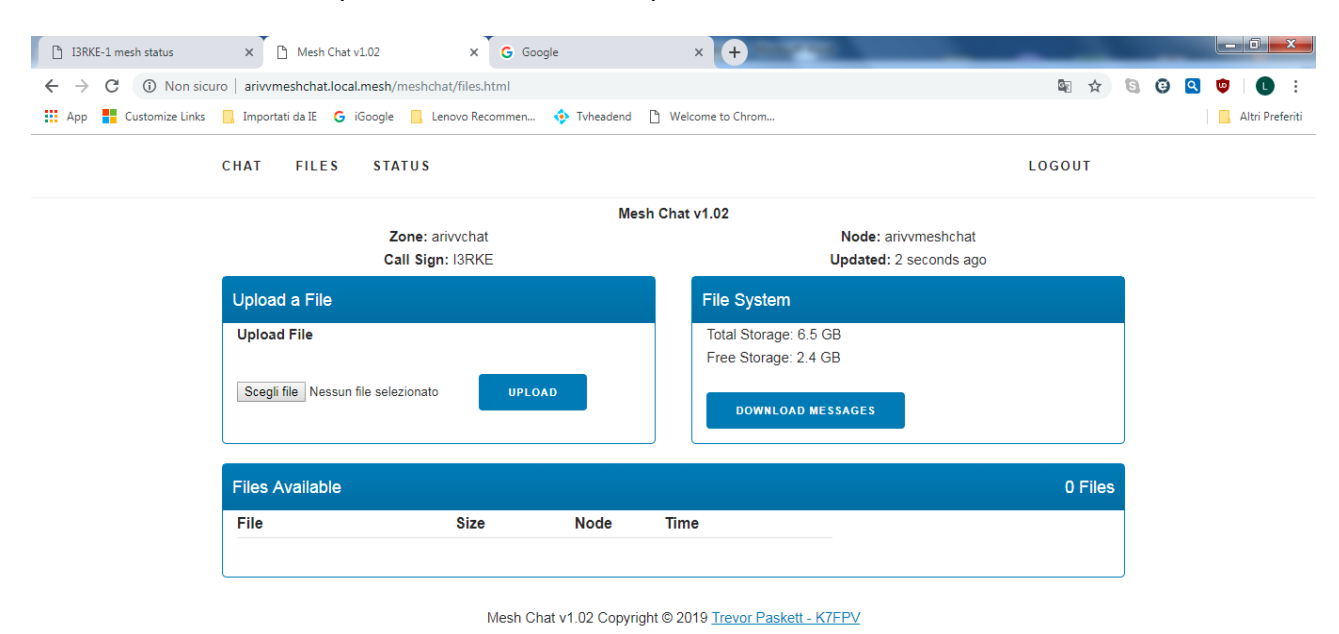

Questa videata è di semplice ed immediata comprensione.

Con "Scegli file" si naviga fino alla directory dove si trovano i files che si vuole trasmettere e con "UPLOAD" si carica sul server.

Per scaricare il file che ci interessa dal server si clicca su "DOWNLOAD MESSAGES" . I files scaricati finiscono sul "Download" come i files che si scaricano da internet e da li si recuperano.

## **Installare la procedura Meshchat-api sul proprio nodo.**

Per utilizzare la chat gli utenti dovranno scaricare dal sito arivv il file "meshchat-api\_1.02\_all.ipk" E caricarlo sul proprio nodo mediante la procedura seguente nella finestra "Administration" "Package Management".

Con "Scegli file" si naviga fino alla directory dove abbiamo salvato il file .ipk e con "Upload" lo si carica sul nodo. Dopo l' upload occorre fare un "Reboot" del nodo.

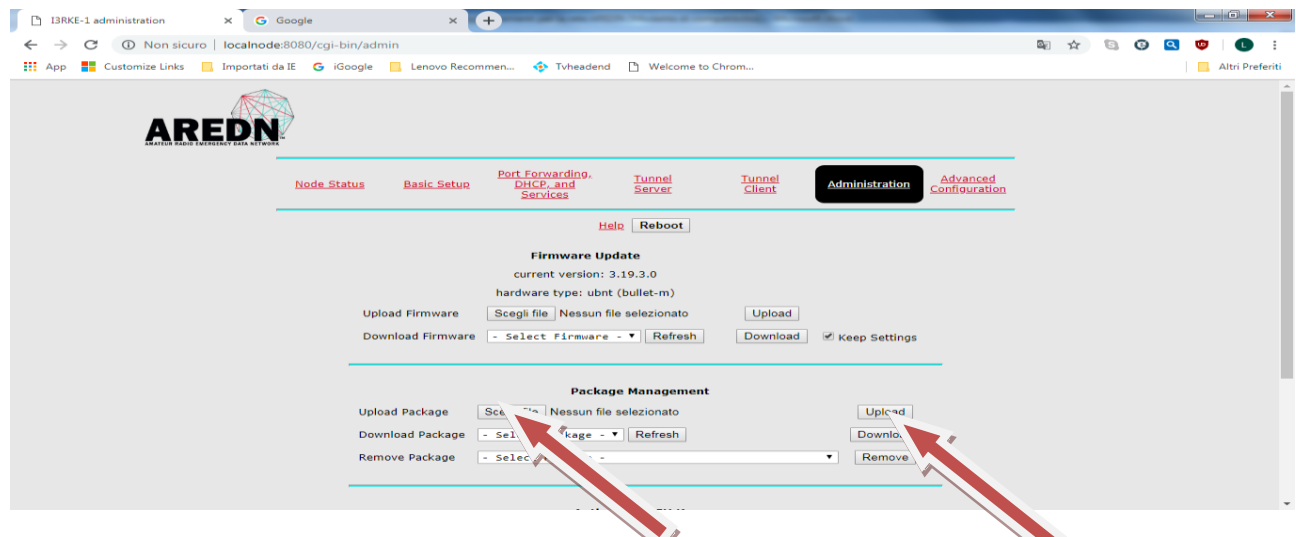

Per l'utilizzo si entra nella videata Mesh Status del proprio nodo e si clicca sul link "arivvchat" pubblicato sul nodo I3RKE-1.

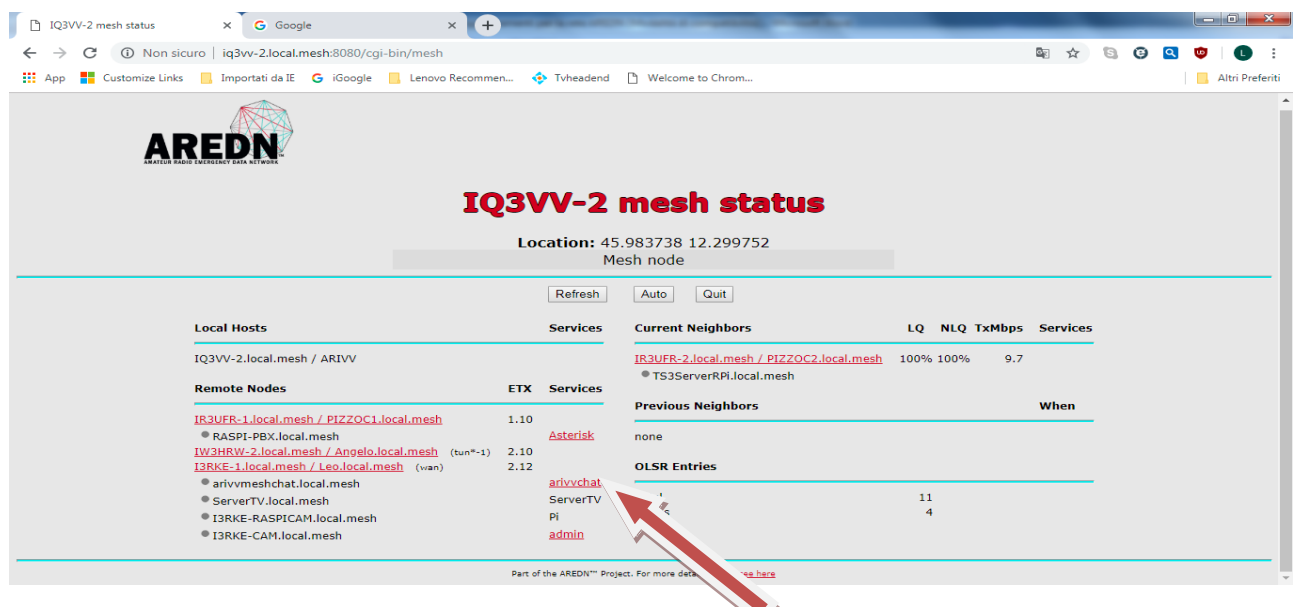

E si entra nella videata della chat di cui alla pagina iniziale di questo scritto.

73 de Leo, I3RKE.

P.S. Su alcuni Routers (che ho visto connessi: IQ3VV, IW3HRW) ho già provveduto ad installarla da remoto ed su altri lo farò se e quando li troverò connessi.